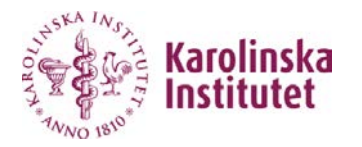

# **Manual Mobile Extension (MEX)**

# **MEX – Mobile Extension**

With Mobile Extension, your phone becomes an integral part of the corporate exchange.

When you call out from your mobile phone, your extension (your 08-524 number) will be displayed. If you send SMS and MMS, your mobile number is displayed.

When you are abroad, your phone works like a regular mobile phone. The switch functions are temporarily disconnected until you are back in Sweden.

If you have any questions or need to report an error please contact **IT-support on 08-524 822 22**

**Key Explanation:** In this guide, "Lur" is used to dial and end, due to. that different mobile terminals have different names and procedures for making and ending calls. E.g. touch screen etc.

## **Call and answer calls**

Internal dial extension number + lur External dial areacode + nr + lur Automatic Telephonist 08 524 888 88 + lur Voicemail 08 524 864 99 + lur

#### **Present hidding numbering**

**Present "hidden" Caller ID temporarily/for individual calls:** dial 224 + receiver's ankn nr + lur

*Ex: 22408524xxxxx + lur Ex: 224070xxxxxxx + lur*

## **Present the main number**

**Present "main number" temporarily/for individual calls:** Dial 222 + receiver´s ankn.nr + lur

*Ex: 22208524xxxxx + lur Ex: 222070xxxxxxx + lur*

#### **Present mobile number**

**Present "mobile number" temporarily/for individual calls:**  dial 223 + receiver´s ankn.nr + lur

*Ex: 22308524xxxxx + lur Ex: 223070xxxxxxx + lur*

#### **Forwarding your extension number**

**Forwarding your extension number to an Internal number:** Dial 333 + lur (wait for tone) \*21\* extension number #

**Forwarding your extension number to an external number:** Dial 333 + lur (wait for tone) \*22# 00 + areacode and phonenumber #

**Cancel internal call forwarding:**  Dial 333 + lur (wait for tone) #21# lur

**Cancel external call forwarding** Dial 333 + lur (wait for tone) #22# lur

*\* You can also forward calls according to the above via CMG web <https://cmg.ki.se/BluStarWeb/SignIn>*

# **Voicemail**

When you are unable to answer your calls, the caller may choose to leave a message in your voicemail. Received messages are announced by an SMS from the sender <sms sender>.

You listen to the message by calling 08 524 864 99 or log in to CMG Web *<https://cmg.ki.se/BluStarWeb/SignIn>*

#### **Listen to your messages from your own mobile**

- 1. Call 08-524 864 99
- 2. Enter your PIN code followed by #

*If you have forgot your pin code contact the IT support at 08 524 822 22* 

#### **Listen to your messages from another phone within the company**

- 1. Call 08 524 864 99
- 2. Enter your extension, followed by #
- 3. Enter your PIN code followed by #

# **Voice mailbox menu selection (Main Manu):**

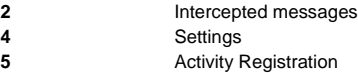

## **Automatic operator**

Via voice -controlled services, you can be connected to colleagues and refer you phone. Call 08 -524 888 88 and follow the instructions.

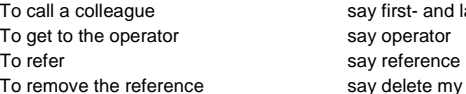

# nd last name say operator my reference

#### **References**

When you are in a meeting, on vacation or something like that, you can refer your connection. You can handle the references in different ways: via your phone, via the automatic operator, via your calendar or with CMG Web <https://cmg.ki.se/BluStarWeb/SignIn>

#### **Refer via your phone**

Dial 333 + lur (wait for tone) \*23\* (cause cod e) (return time) #

#### **Refer via automatic operator**

Call 08 524 888 88, say "reference" followed by reason and time for return. To remove a reference, call 08 524 888 88 and say delete my reference

#### **Refer via calendar**

When you book a meeting in your calendar you can simultaneously do a reference. Enter the reason in the "Subject line".

#### **Refer via CMG Web**

You reach the referral system via *<https://cmg.ki.se/BluStarWeb/SignIn>*

*To log in to the CMG Web, enter your regular Windows login and password. (same as when you log in to your computer)*

#### **Cause code**

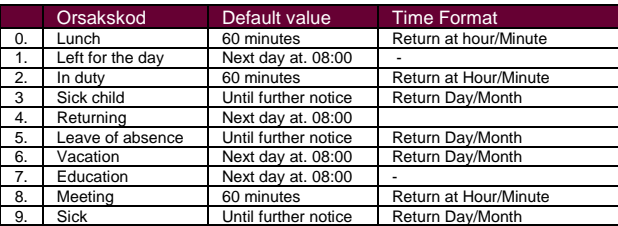

# **3 -party call (conference call)**

#### **Conference call by phone:**

- 1. You are in conversation with a B -party
- 2. Press \*\*. Now you get a ringtone<br>3. Call the next party (C-party)
- 3. Call the next party (C -party)
- 4. Press 3. Now everyone is talking to each other.<br>5. If more parties are desired, repeat from point 2
- If more parties are desired, repeat from point 2

#### **Conference call via CMG Web:** <https://cmg.ki.se/BluStarWeb/SignIn>

- 1. The conference call is initiated by setting up a reference wit h code "conference".
- 2. A code is generated "default code 1234" you can also choose your own code
- 3. Then you send an email to the participants that you will have a conference call with information about start time and code
- 4. At the specified time the participants call in and follow the instructions
- 5. The conference call will be established between the users.

## **Call waiting**

- $\frac{1}{2}$ You call a busy user and you get a busy tone.
- Press 4 and the call is switched on and the receiver receives dial tone.
- 3. The receiver may choose to respond or not.

#### **NOTE! The categories must be correct, which is managed by the IT support administrator**

# **Monitoring Call back**

- 1. You call a busy user and you get a busy tone.
- 2. Press 5 and get a tone as confirmation.
- 3. Put on the handset
- 4. When the recipient is free, you will be dialed automatically

#### **NOTE! The categories must be correct, which is managed by the IT support administrator**